## Foldable Robotics

Prof. Sawyer Fuller Department of Mechanical Engineering University of Washington, Seattle <https://faculty/washington.edu/minster/>

**course website: [https://faculty.washington.edu/minster/foldable\\_robotics\\_2018/](https://faculty.washington.edu/minster/foldable_robotics_2018/)**

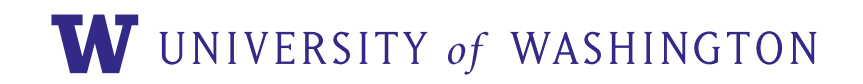

link: https://www.youtube.com/watch?v=ionC1toDJZI

W UNIVERSITY of WASHINGTON

# what you will learn

- how to design and build your own laser-cut foldable mechanisms
- where to get parts and materials
- how to program your robot to move using a raspberry pi and off-the-shelf servos

## what is not covered

- how to use our specific laser cutter (we will operate it for you)
- kinematics, dynamics, and control of foldable structures

# why foldable robotics

fast! cutting time is just a few minutes (vs. hours for a 3D printer)

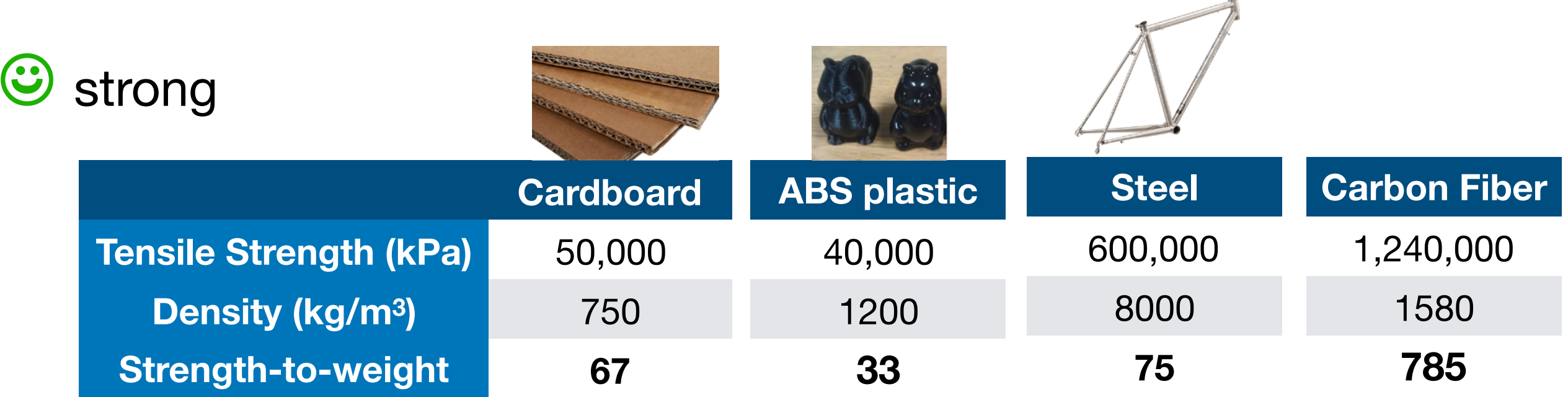

cheap! laser cutter is <del>\$4k</del> \$2.5k (as of last week!), cardboard sheets (\$2), sheet tape (\$2)

**☹** no continuous revolution

**ratio**

# why foldable robotics

- recent advances in origami geometry e.g. Demaine et al, 1998: proved you can cut any shape with the correct fold & single cut
- nature is made of foldable things! ladybug wing folding:

• classic revolving pin joints inefficient for small <1cm mechanisms

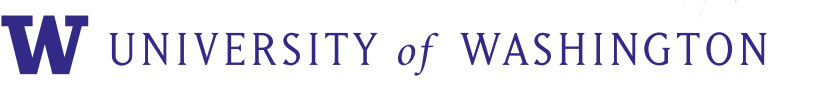

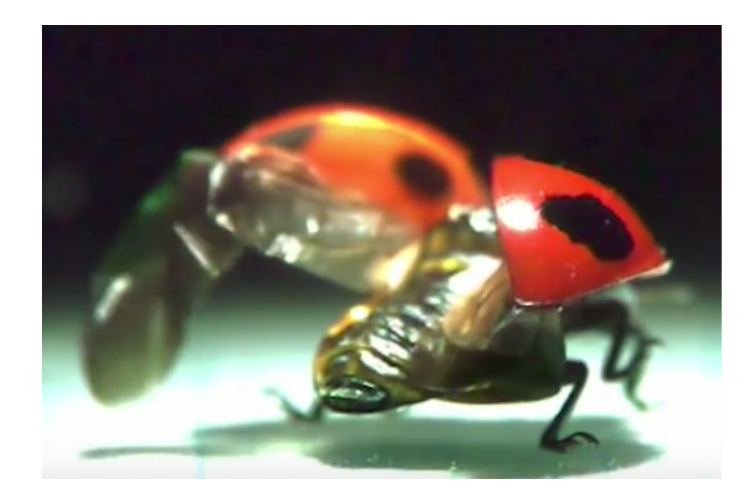

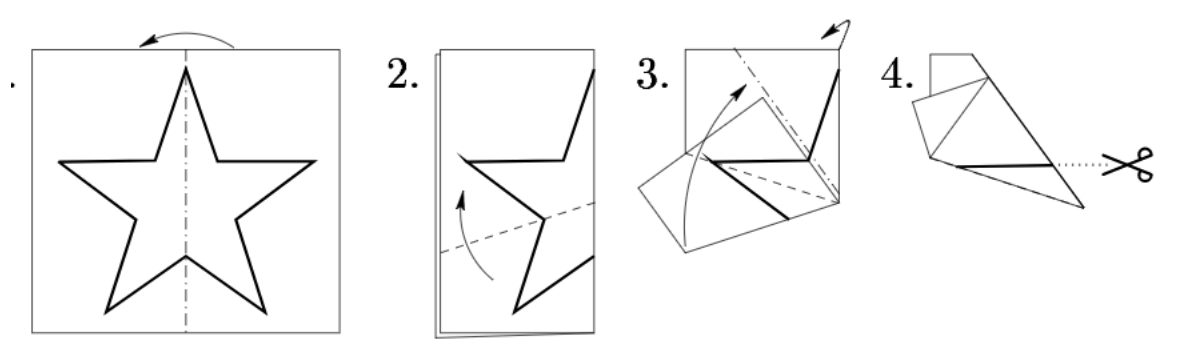

#### examples

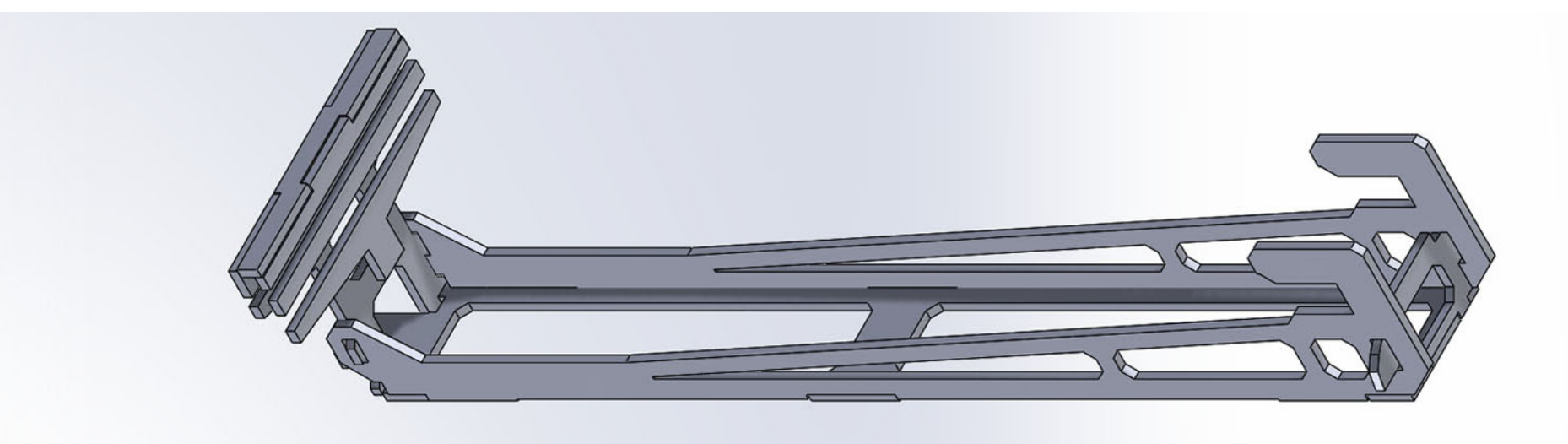

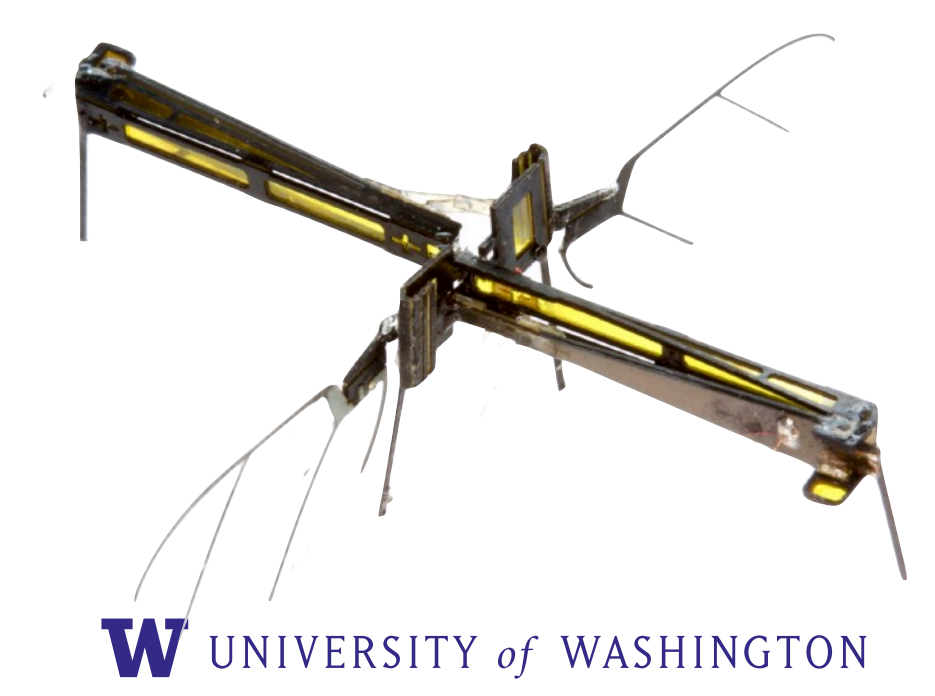

#### fabricating the basic element: a fold

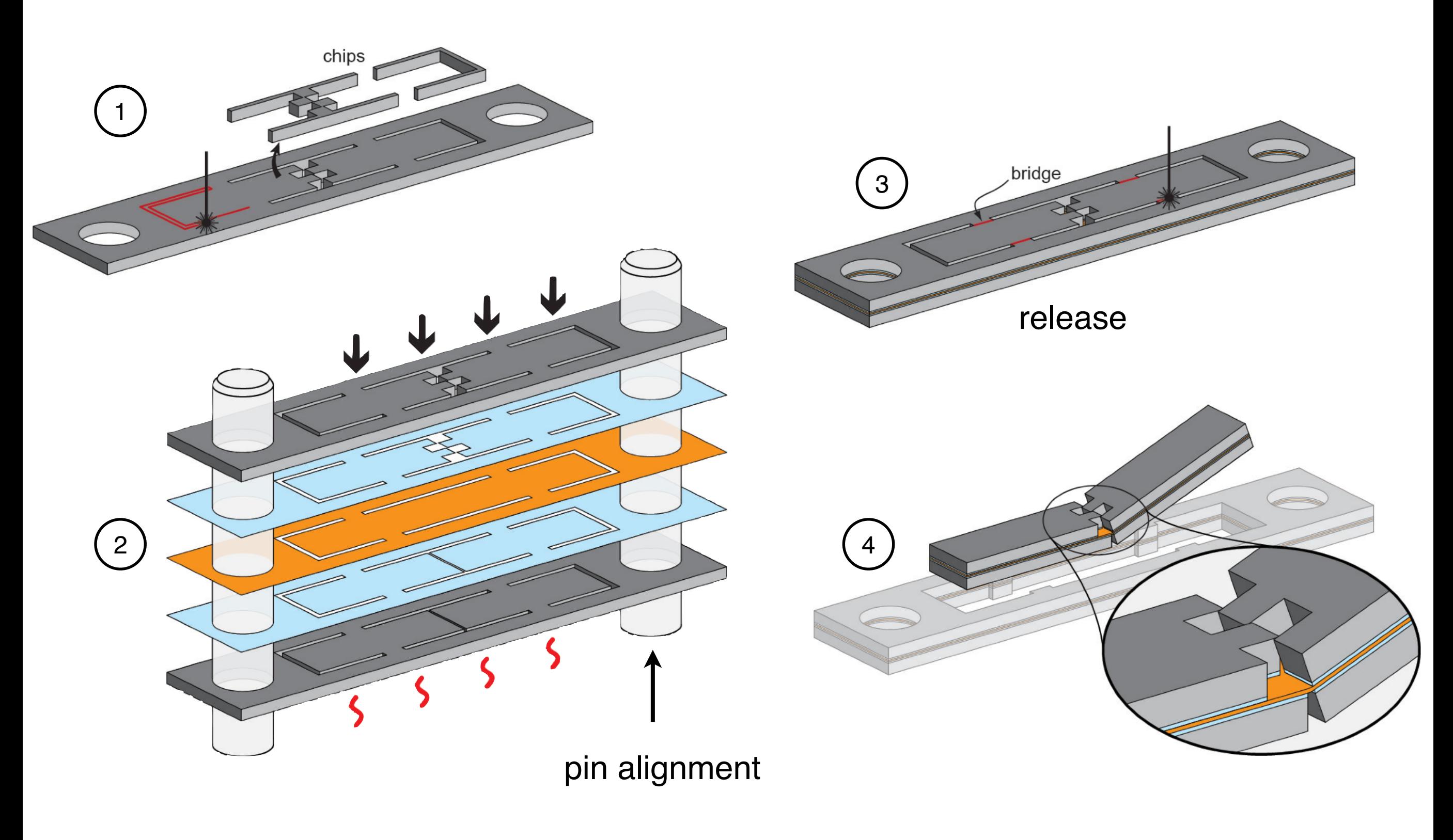

W UNIVERSITY of WASHINGTON

### laser cutting

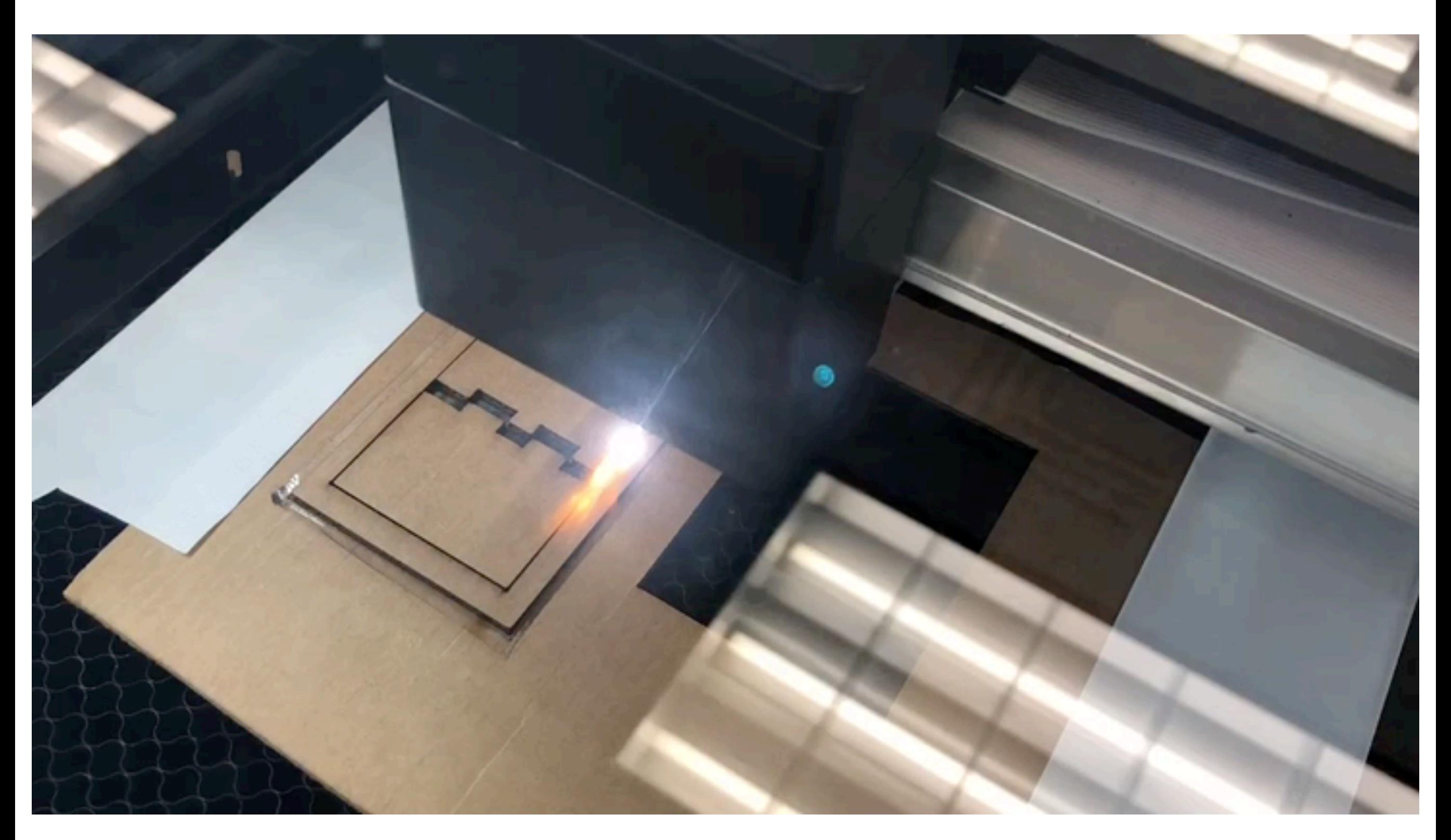

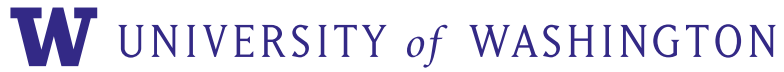

## uv laser cutting

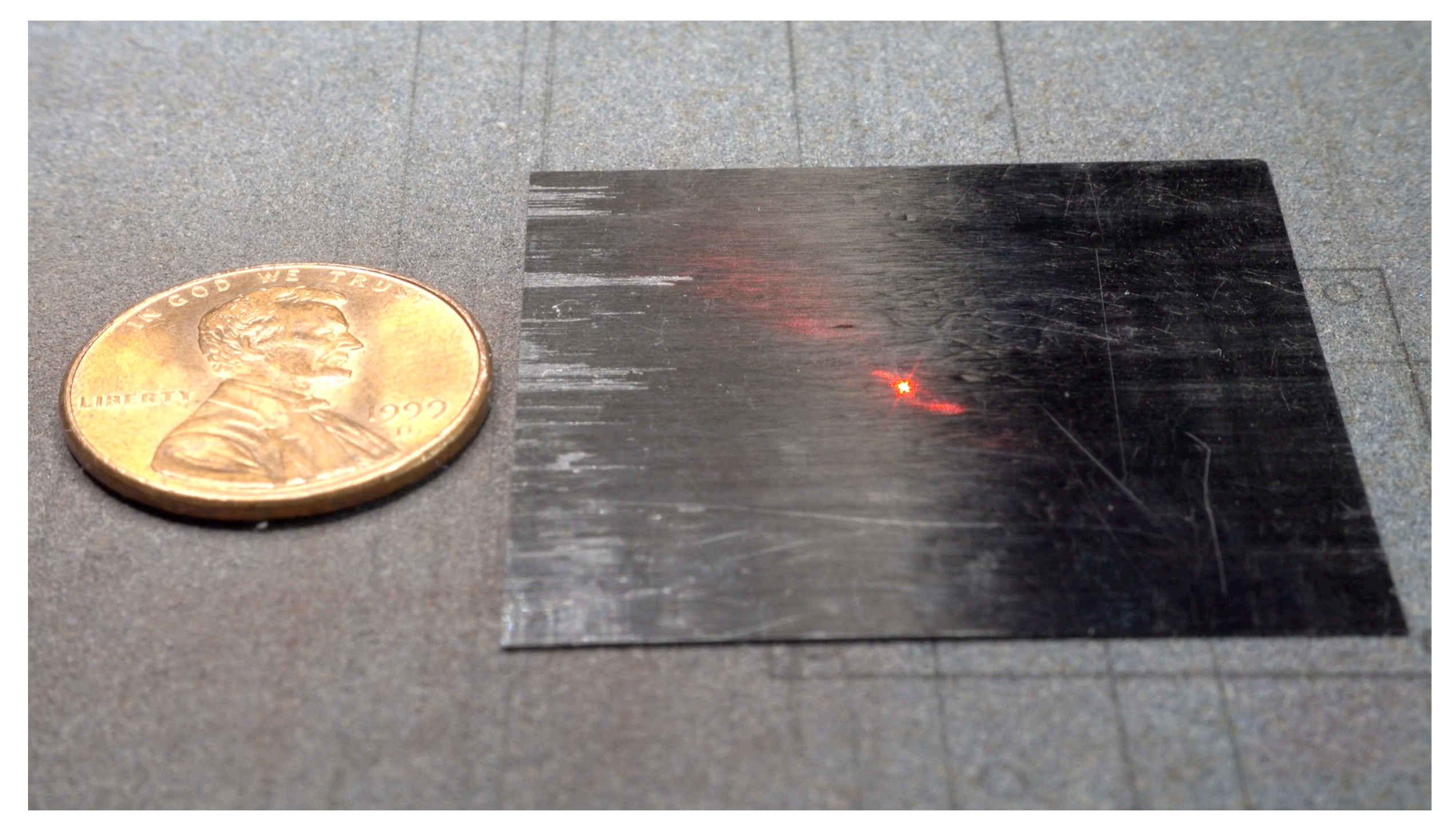

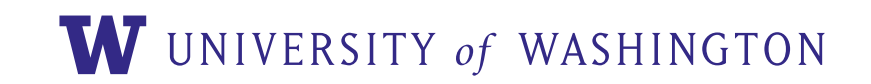

### example part

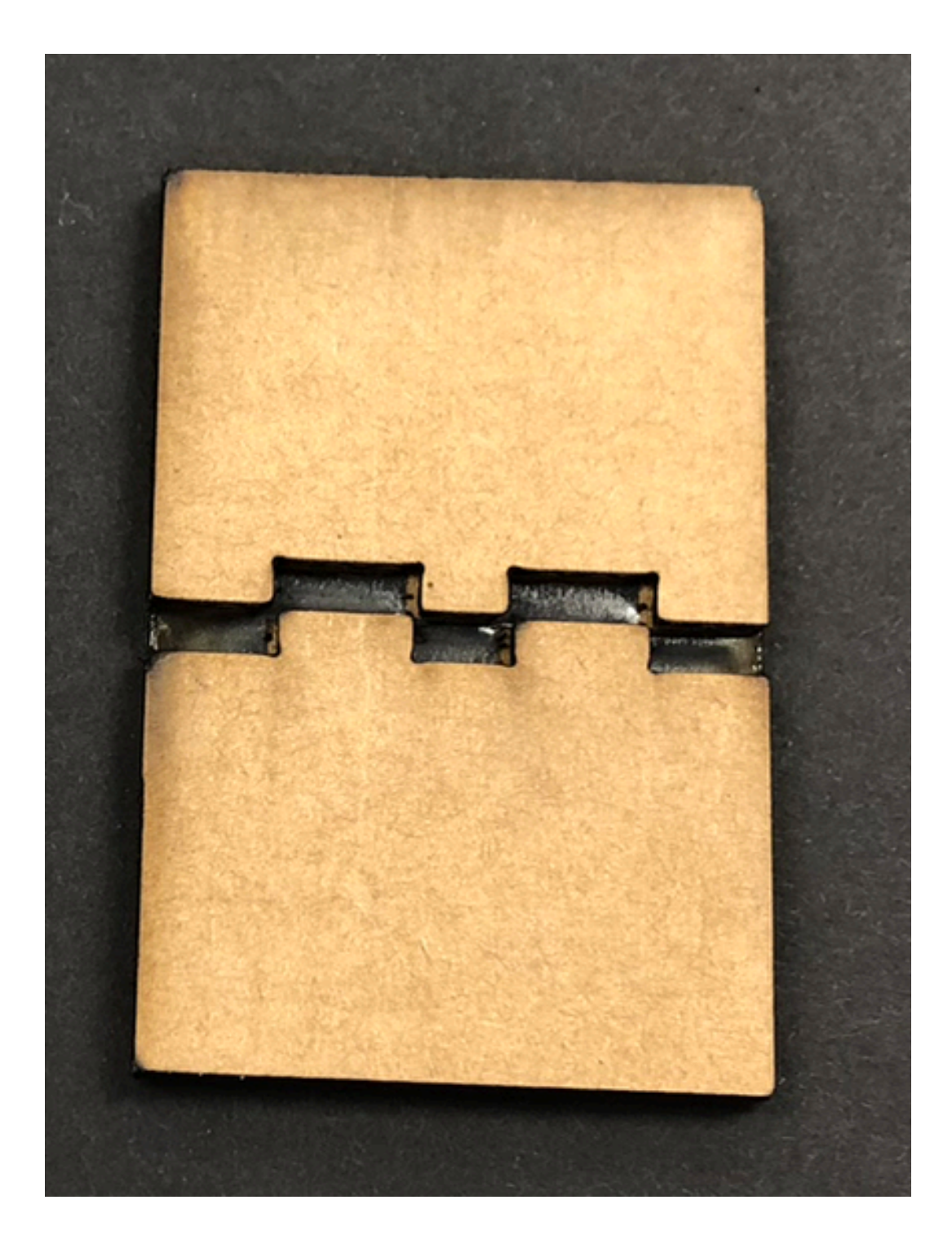

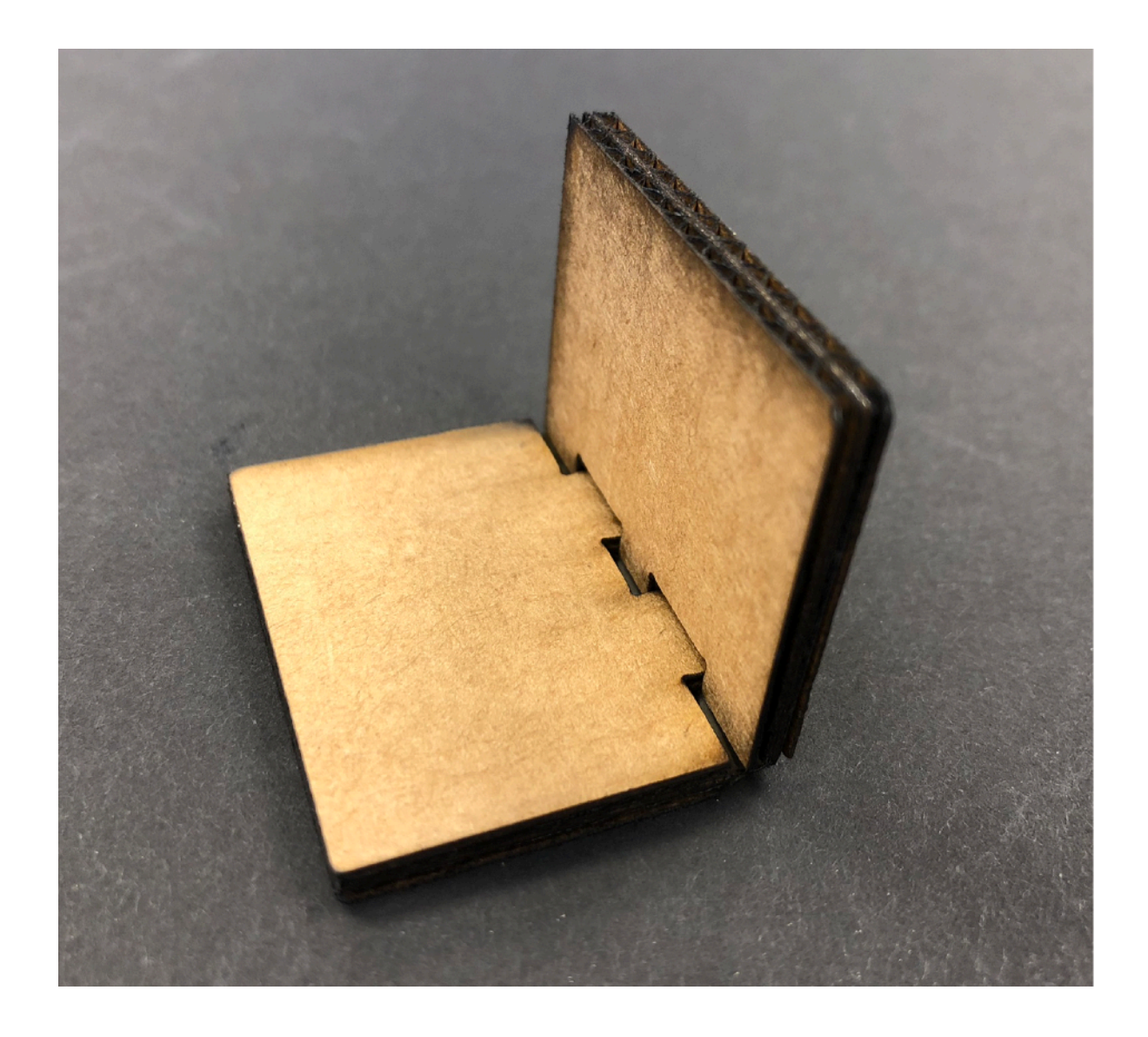

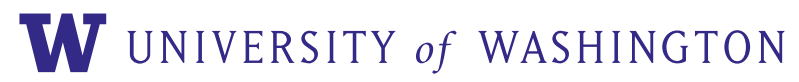

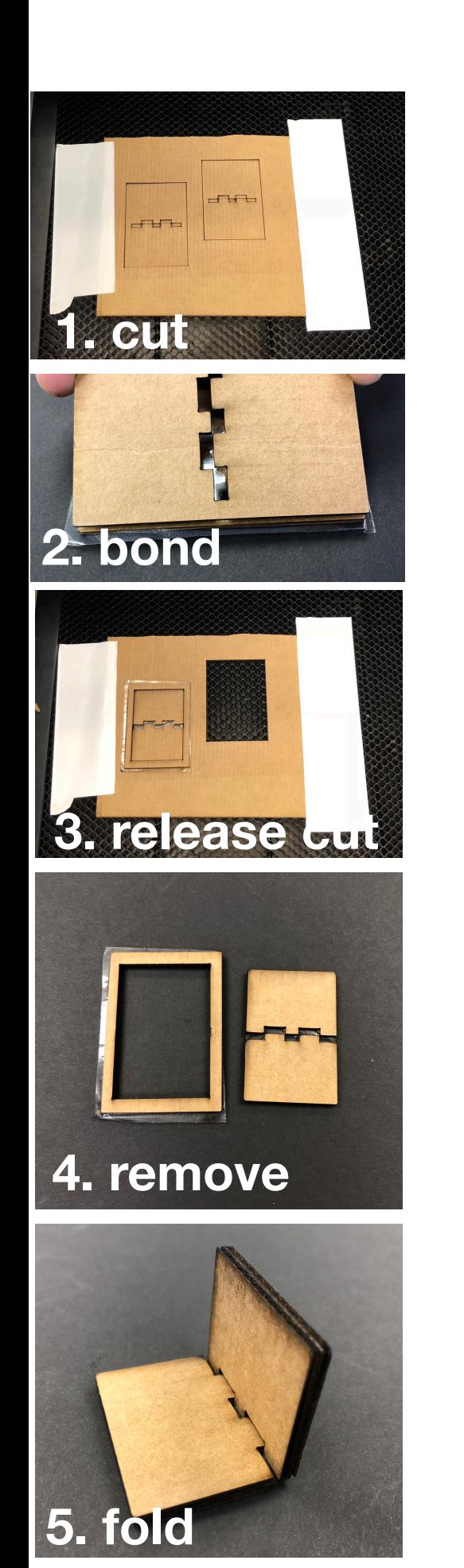

### fab process

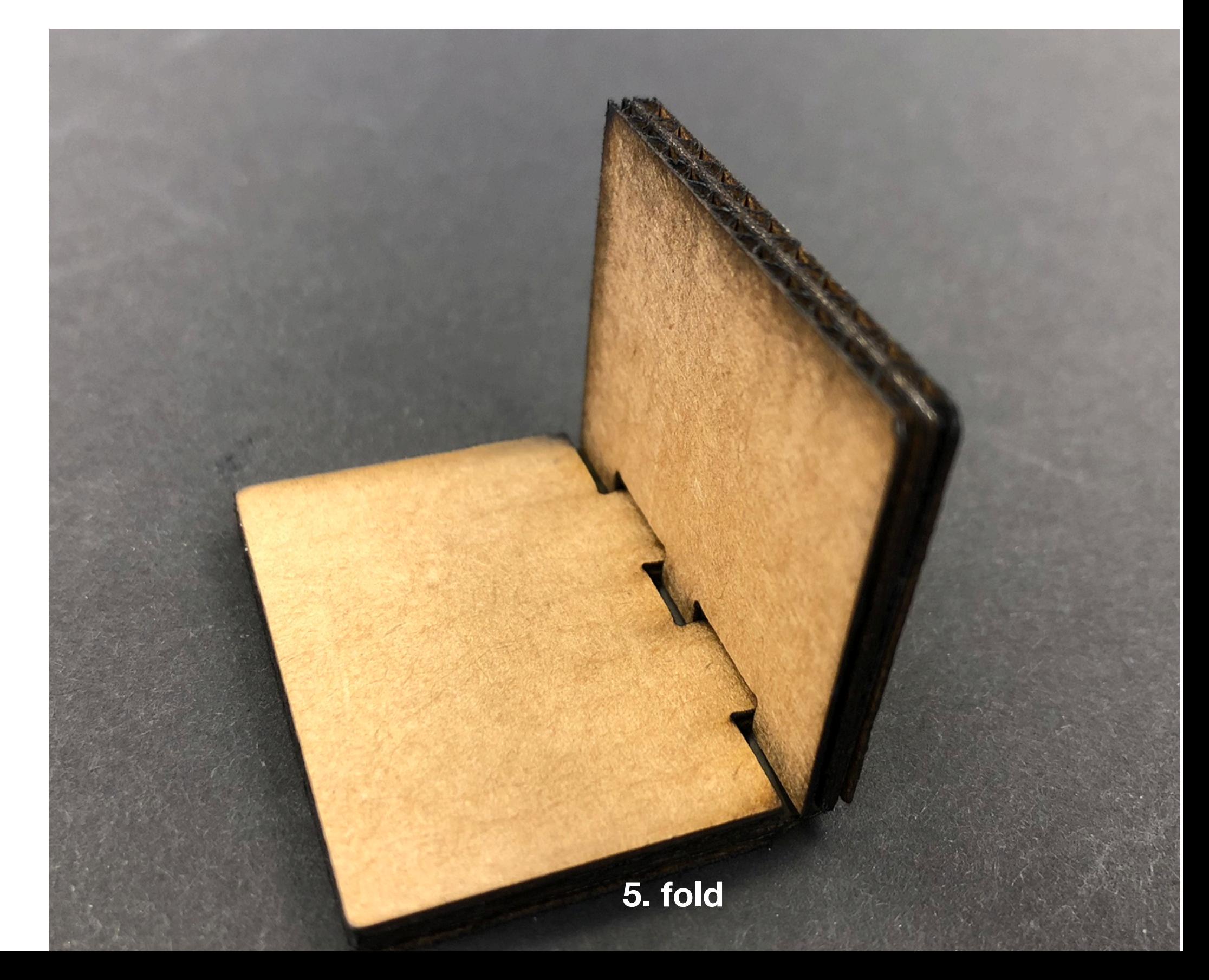

## example part drawings

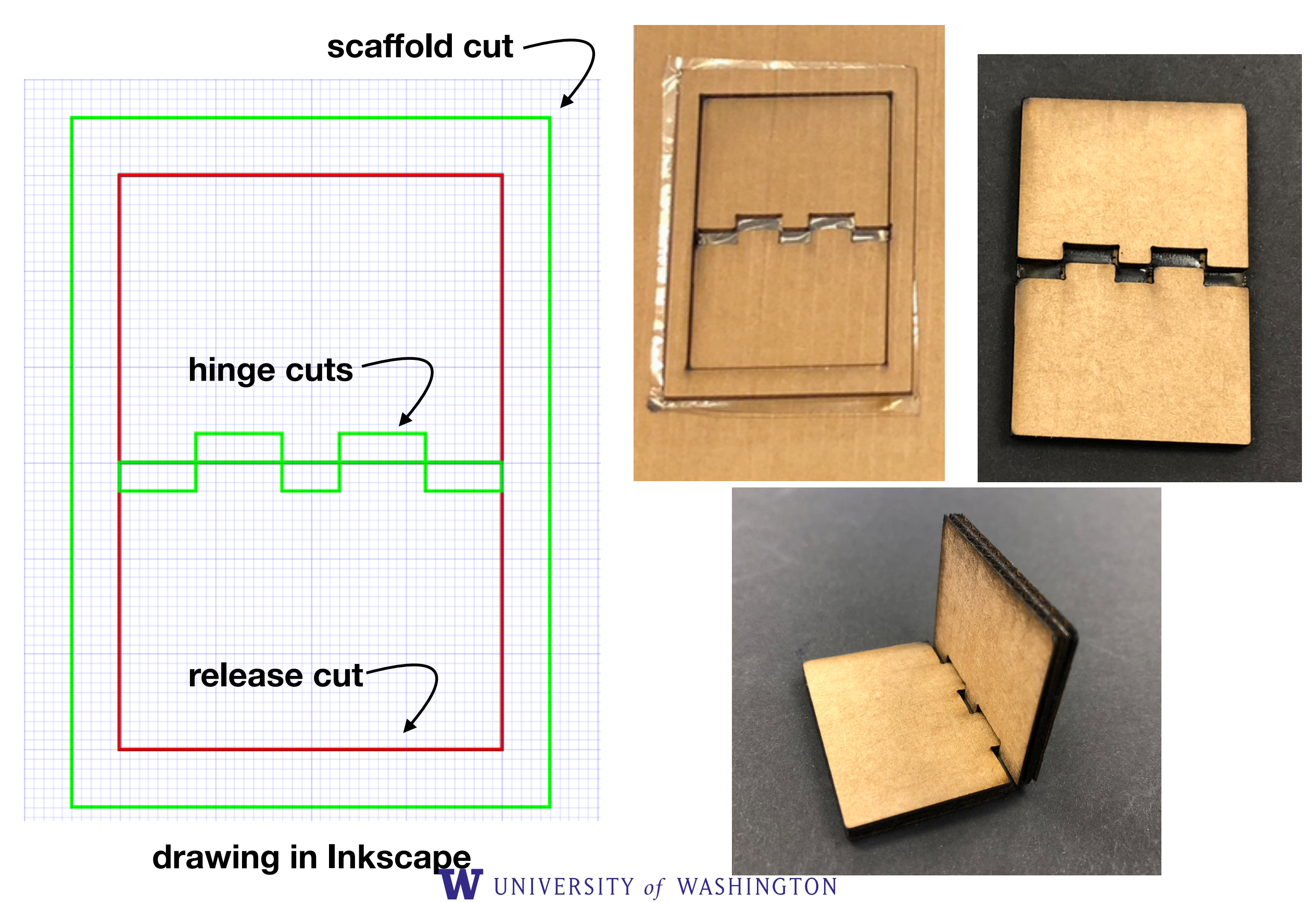

### another drawing example

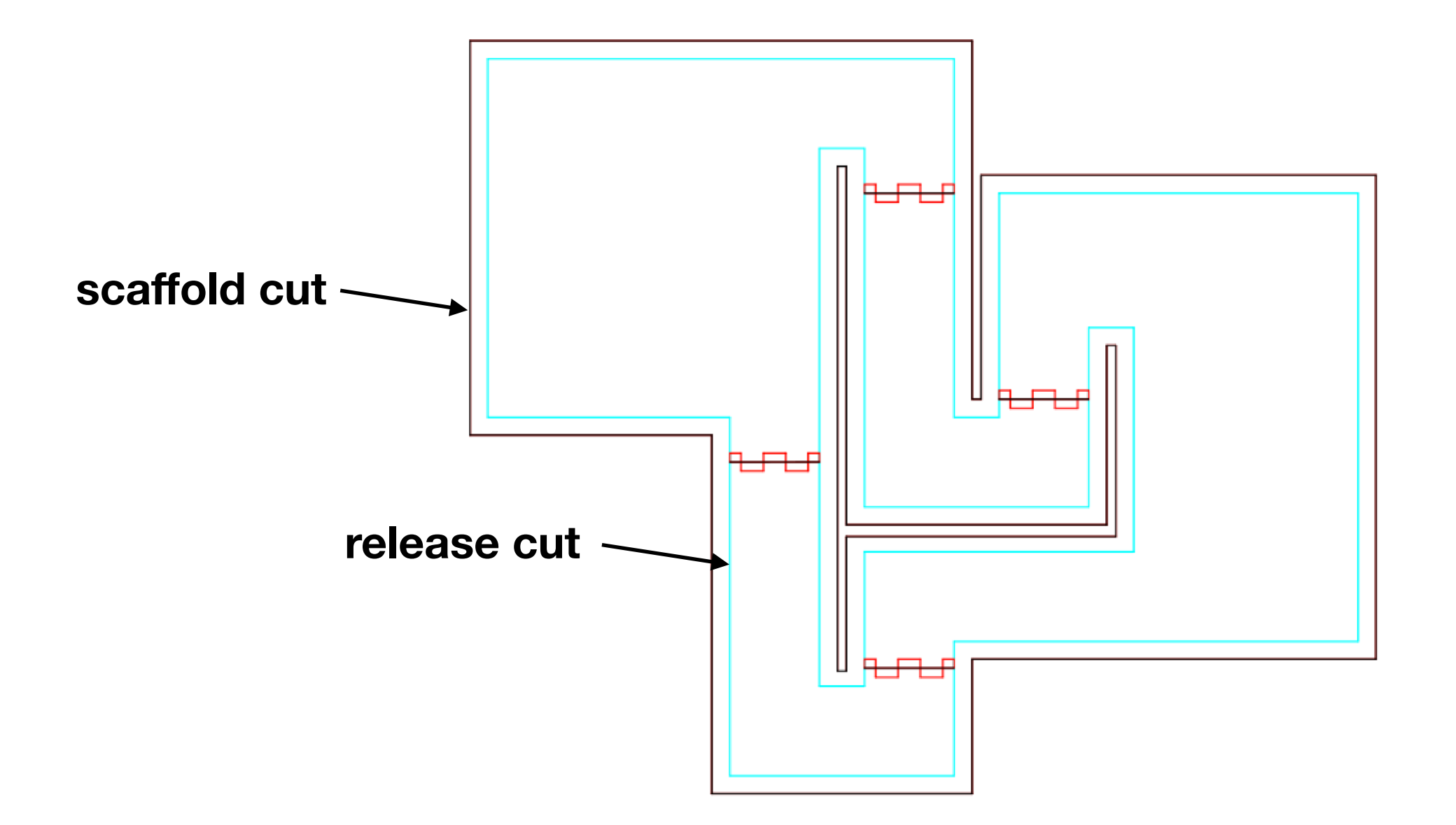

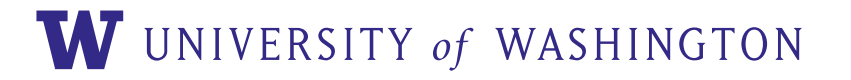

## drawing in inkscape

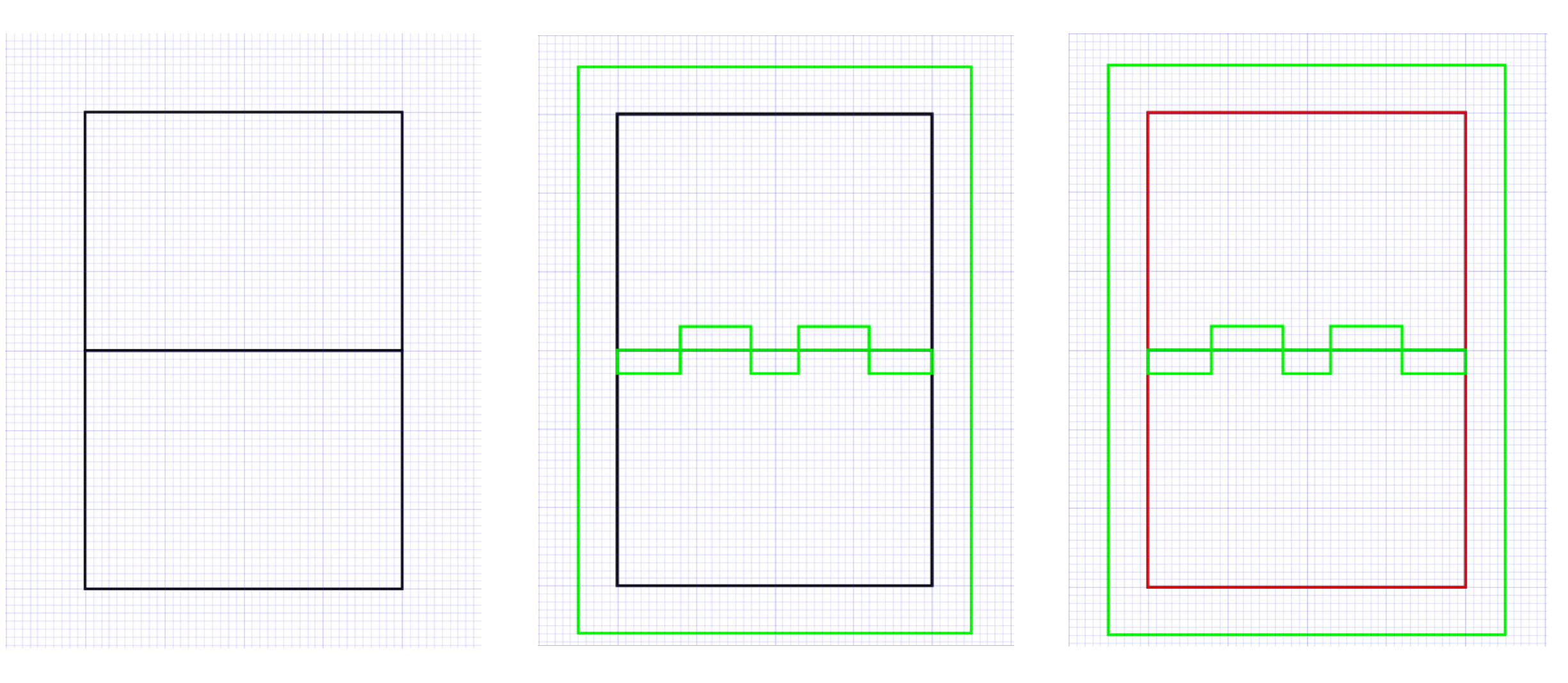

**1. draw outline of shapes 2. draw folds & align cut 3. draw release cut**

• suggestion: start with blank\_drawing.svg on course website, it has useful settings for object snap and units.

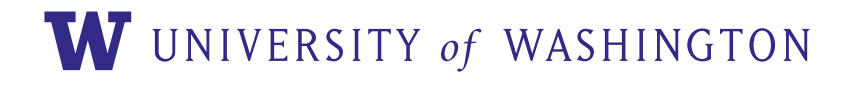

#### designing mechanisms: ideas

link: https://www.youtube.com/watch?v=R5hGiN0Q5Qs

#### actuating your device with a servo and a raspberry pi

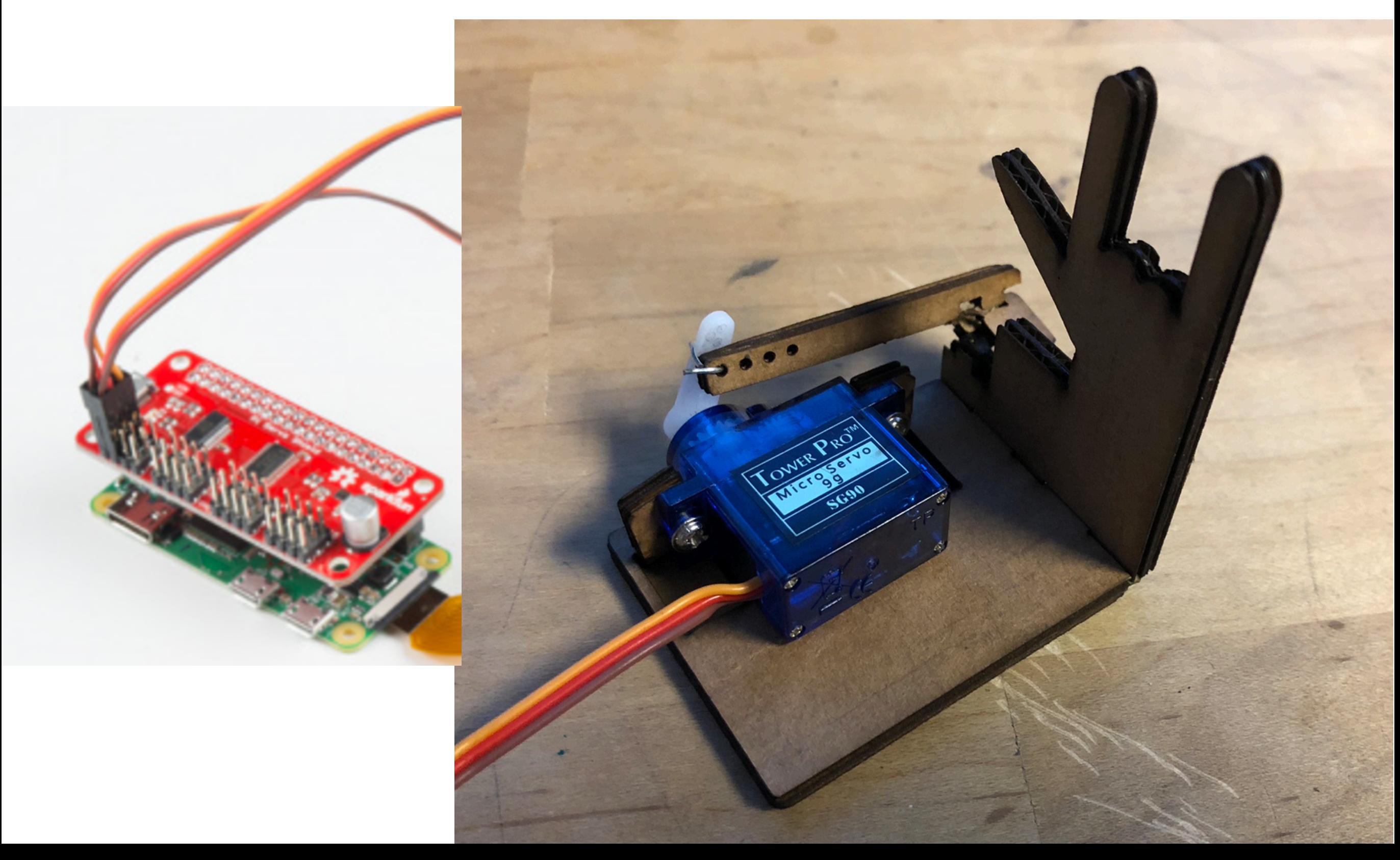

#### python: the all-purpose language

- run a python program
	- ctrl-c to quit
- edit a program
	- ctrl-o to save
	- ctrl-x to exit
- example program

**import time # timing from servo import \* # servo driver**

**servo0(45) # servo angle 45 deg** 

**servo0(0)**

• program flow

**def mult(arg1, arg2): return arg1\*arg2**

**if test==1: print('hello')** **python servo\_wiggle.py** 

```
nano myprogram.py
```

```
time.sleep(1) # wait 1 second
```
 **# range is +/-90** 

**for deg in range(start, stop): servo0(deg)** 

```
# note: python blocks are space- 
          # delimited! use four spaces to 
W UNIVERSITY of WASHINGTON
```
# more python/linux

• run python one line at a time (ctrl-d to exit)

```
pi@raspberrypi:~$ python 
Python 2.7.13 (default, Jan 19 2017, 14:48:08) 
[GCC 6.3.0 20170124] on linux2 
Type "help", "copyright", "credits" or "license" for more inform
>>> from servo import * 
>>> servo1(90) 
>>>
```
• list files

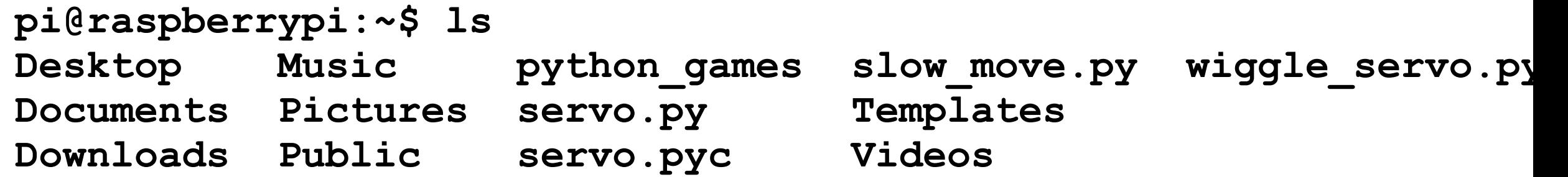

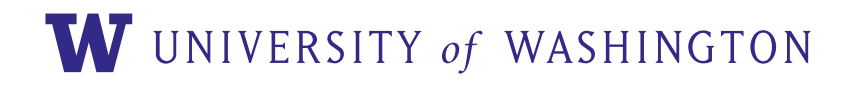

#### reference

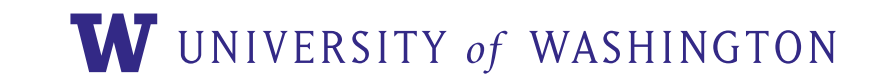

### materials

- cardboard "illustration board" or "mount board", 0.04 inches thick
	- [10x15" \\$2 each https://www.amazon.com/Crescent-99-](https://www.amazon.com/Crescent-99-Illustration-Board-ply/dp/B0044SCQWO) [Illustration-Board-ply/dp/B0044SCQWO](https://www.amazon.com/Crescent-99-Illustration-Board-ply/dp/B0044SCQWO)
	- [32x40" \\$7 each https://www.amazon.com/Crescent-Colored-](https://www.amazon.com/Crescent-Colored-Mat-Board-ply/dp/B0062TLDT0)[Mat-Board-ply/dp/B0062TLDT0](https://www.amazon.com/Crescent-Colored-Mat-Board-ply/dp/B0062TLDT0)
- sheet adhesive
	- 8x11" \$3 each<https://www.amazon.com/dp/B00JN9FDN8>
	- 6" tape roll (stronger) \$40 [https://www.amazon.com/dp/](https://www.amazon.com/dp/B00FARV8NG) [B00FARV8NG](https://www.amazon.com/dp/B00FARV8NG)

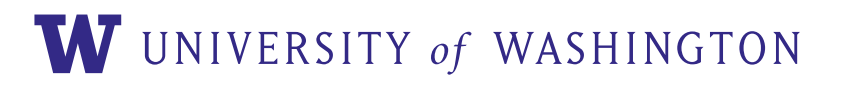

### laser cutter & raspberry pi

- laser cutter: glowforge basic \$2.5k <https://glowforge.com/tech-specs>
- we will use a raspberry pi zero, total \$48
	- raspberry pi zero, \$10.00<https://www.sparkfun.com/products/14277>
	- servo hat \$9.95<https://www.sparkfun.com/products/14328>
	- tall header \$1.95<https://www.sparkfun.com/products/14017>
	- header \$0.95<https://www.sparkfun.com/products/14275>
	- micro-usb cable 6 foot \$4.95 <https://www.sparkfun.com/products/10215>
	- micro-SD card \$19.95<https://www.sparkfun.com/products/13833> (and only \$8 here [https://](https://www.amazon.com/dp/B00200K1TS) [www.amazon.com/dp/B00200K1TS\)](https://www.amazon.com/dp/B00200K1TS)
	- optional power supply \$10 <https://www.amazon.com/dp/B00MARDJZ4>
- cheaper but more limited alternatives: maestro USB \$20 [https://www.sparkfun.com/products/](https://www.sparkfun.com/products/9664) [9664,](https://www.sparkfun.com/products/9664) or arduino \$20<https://www.sparkfun.com/products/13975> with servo shield \$25 [https://](https://www.sparkfun.com/products/14285) [www.sparkfun.com/products/14285](https://www.sparkfun.com/products/14285) (cables extra)
- 5x micro servos at \$2 each<https://www.amazon.com/dp/B015H5AVZG>

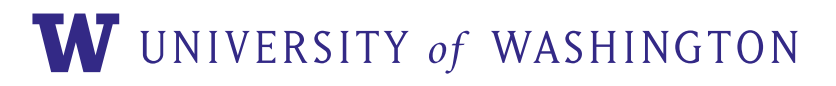

# configuring raspberry pi

- (these have already been carried out for you)
- based on spark fun's servo hat tutorial [https://learn.sparkfun.com/tutorials/setting-up](https://learn.sparkfun.com/tutorials/setting-up-the-pi-zero-wireless-pan-tilt-camera)[the-pi-zero-wireless-pan-tilt-camera](https://learn.sparkfun.com/tutorials/setting-up-the-pi-zero-wireless-pan-tilt-camera)
	- 1. solder headers onto pi and servo hat to connect them
	- 2. with raspberry pi booted and plugged into an HDMI-capable monitor:
		- 1. connect to U. Washington WIFI
		- 2. update linux: run "sudo apt-get update"
		- 3. enable I2C: run "sudo raspi-config" from a terminal and scroll to "interfacing options" … "I2C", select and say "yes."
		- 4. run "sudo nano /boot/config.txt", scroll to the end of the file, add "enable\_uart=1", ctrl-x to save and exit.

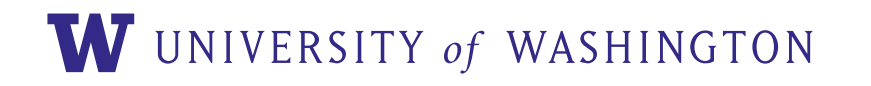

#### connecting to pi (windows 10)

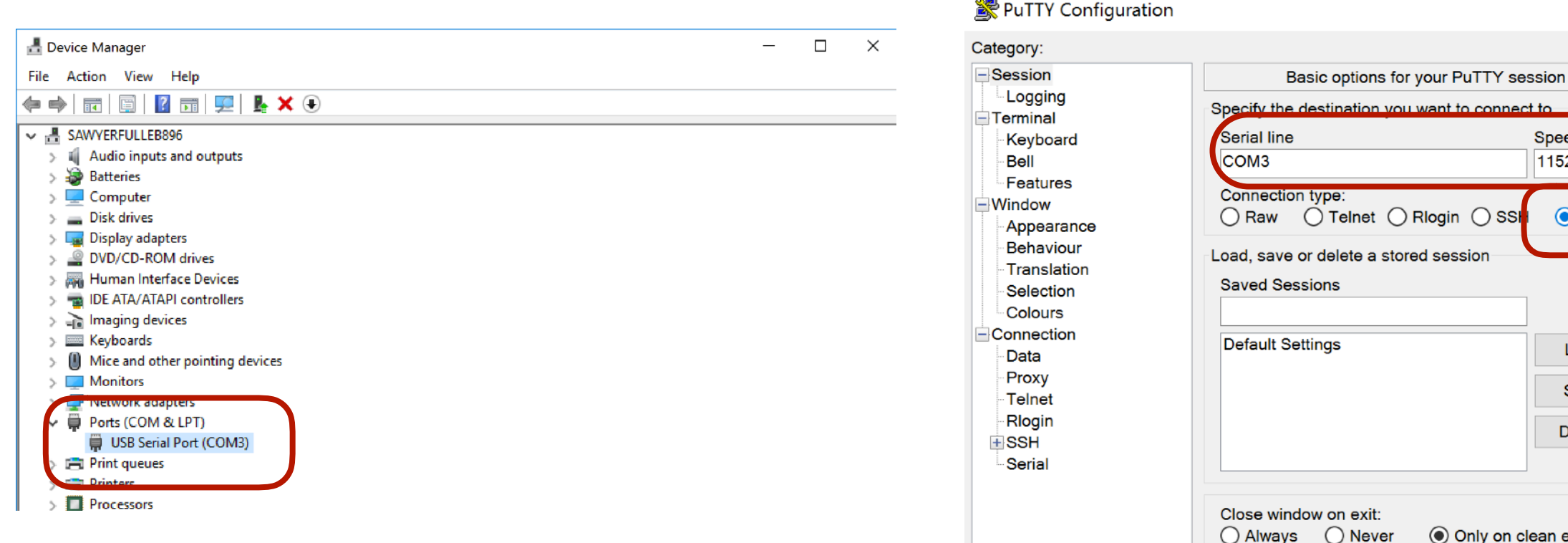

#### **1. plug in USB cable and open "device manager" to find which com port**

#### $\mathsf{B}$ Inet  $\bigcap$  Riogin  $\bigcap$  SSI **●** Serial ete a stored session Load Save **Delete** exit: **Never** O Only on clean exit About Open Cancel

tion you want to connect to

**Speed** 115200

**2. download and run putty.exe, choose "serial" as connection type, enter in COM# and 115200**

 $\Box$ 

 $\times$ 

#### **3. making sure pi has booted (~2 minutes):**

#### **login: "pi" password" "raspberry"**

#### **& COM3 - PuTTY**

Raspbian GNU/Linux 9 raspberrypi ttyS0 raspberrypi login: pi Password: Last login: Wed Apr 18 23:18:20 UTC 2018 on tty1 Linux raspberrypi  $4.9.41+$  #1023 Tue Aug 8 15:47:12 BST 2017 armv6l

The programs included with the Debian GNU/Linux system are free software; the exact distribution terms for each program are described in the individual files in /usr/share/doc/\*/copyright.

Debian GNU/Linux comes with ABSOLUTELY NO WARRANTY, to the extent permitted by applicable law. pi@raspberrypi:~\$

#### foldable robotics lab session assignment

**course website (with slides and files): [https://faculty.washington.edu/minster/foldable\\_robotics\\_2018/](https://faculty.washington.edu/minster/foldable_robotics_2018/)**

- 1. cut and assemble a basic hinge from a provided drawing
- 2. perform a basic servo motion
	- to download a servo program from course website to your raspberry pi, use

**[wget http://faculty.washington.edu/minster/foldable\\_robotics\\_2018/](http://faculty) [files/servo.py](http://faculty)**

- 3. cut and fab a more advanced design (open-ended)
	- add servo control
	- make your own design

#### *You can take home what you make! (servos excepted)*

W UNIVERSITY of WASHINGTON

#### ideas

- sarrrus linkage
- wing motion using spherical 5-bar wood2004 [http://citeseerx.ist.psu.edu/viewdoc/](http://citeseerx.ist.psu.edu/viewdoc/download?doi=10.1.1.370.2024&rep=rep1&type=pdf) [download?](http://citeseerx.ist.psu.edu/viewdoc/download?doi=10.1.1.370.2024&rep=rep1&type=pdf)

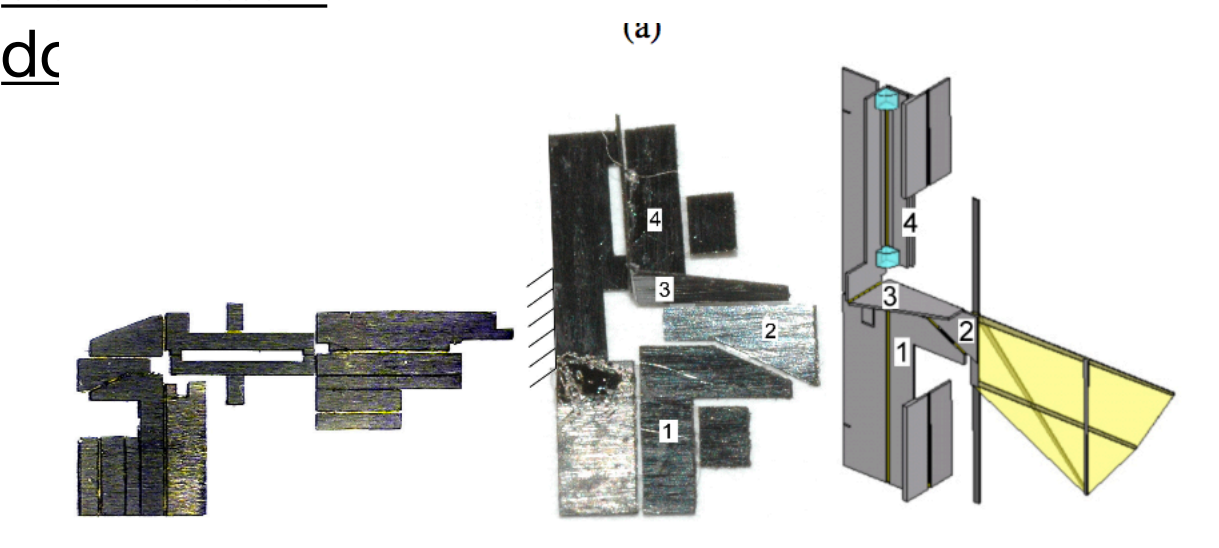

• muira pattern

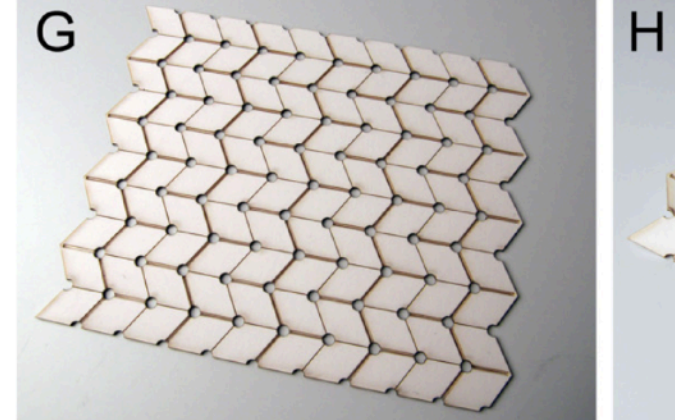

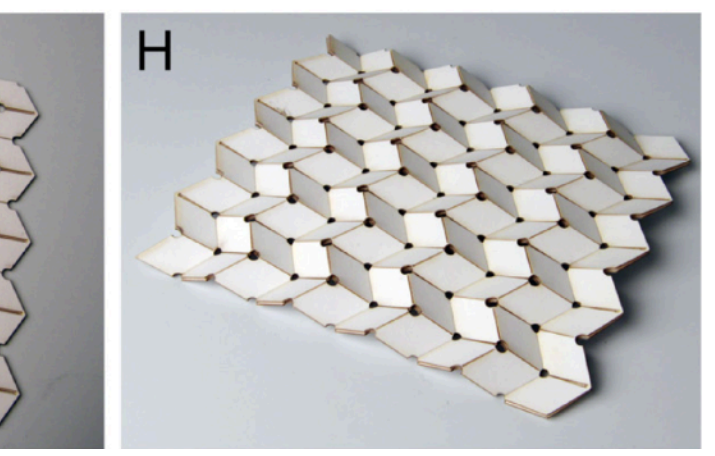

• flower pattern

E

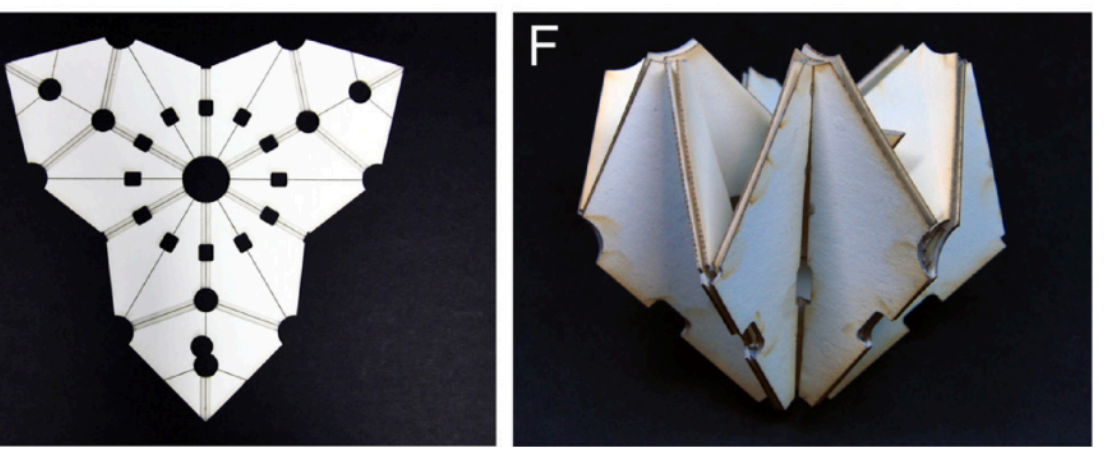

• crane

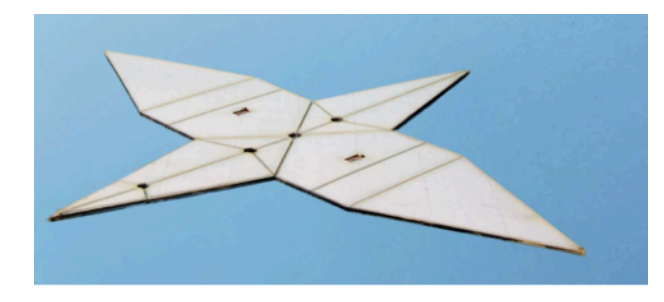

• robotic gripper

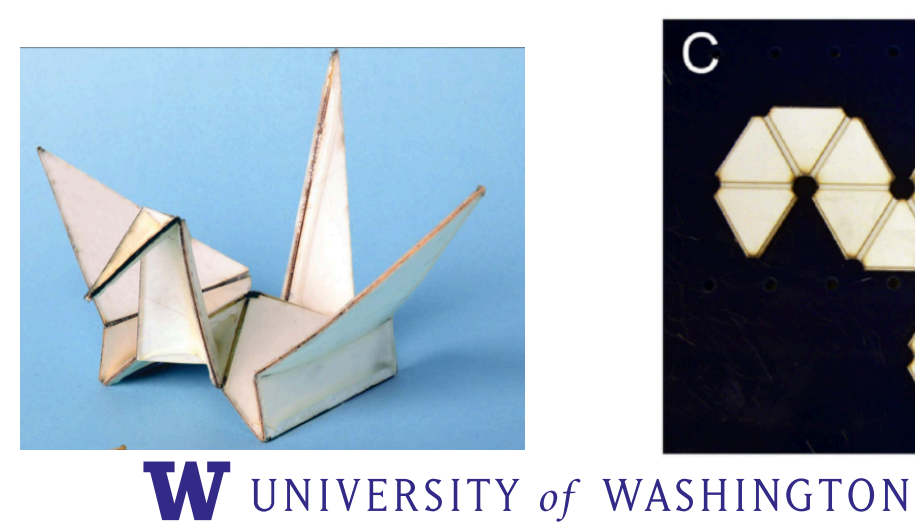

• icosahedron

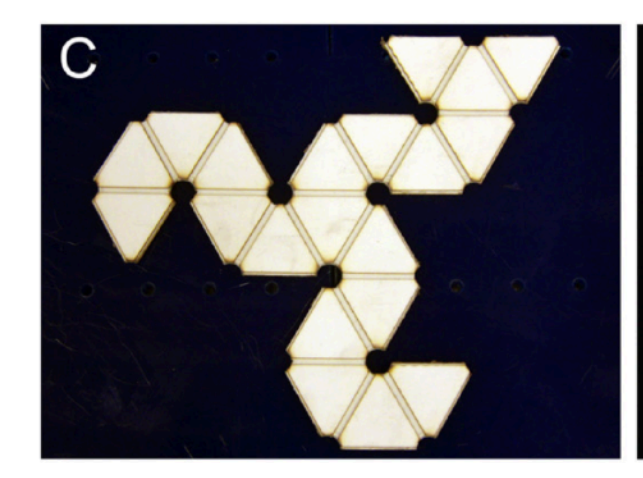

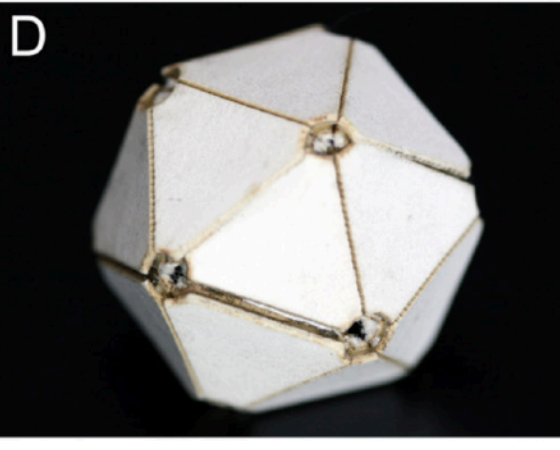

### Ice-breaker activity: meet your group

- be prepared to answer either (1-2 minutes per person):
	- if you could be any animal, what would you be and why?
	- or, if you could have an endless supply of any food, what would you

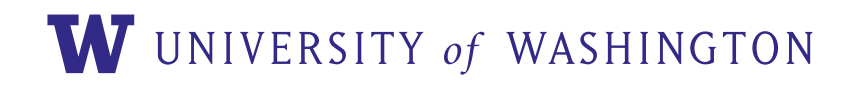

## Next

#### walk over to Fuller Lab, Mechanical Engineering Building Room 113

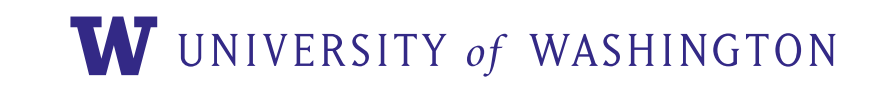

#### examples

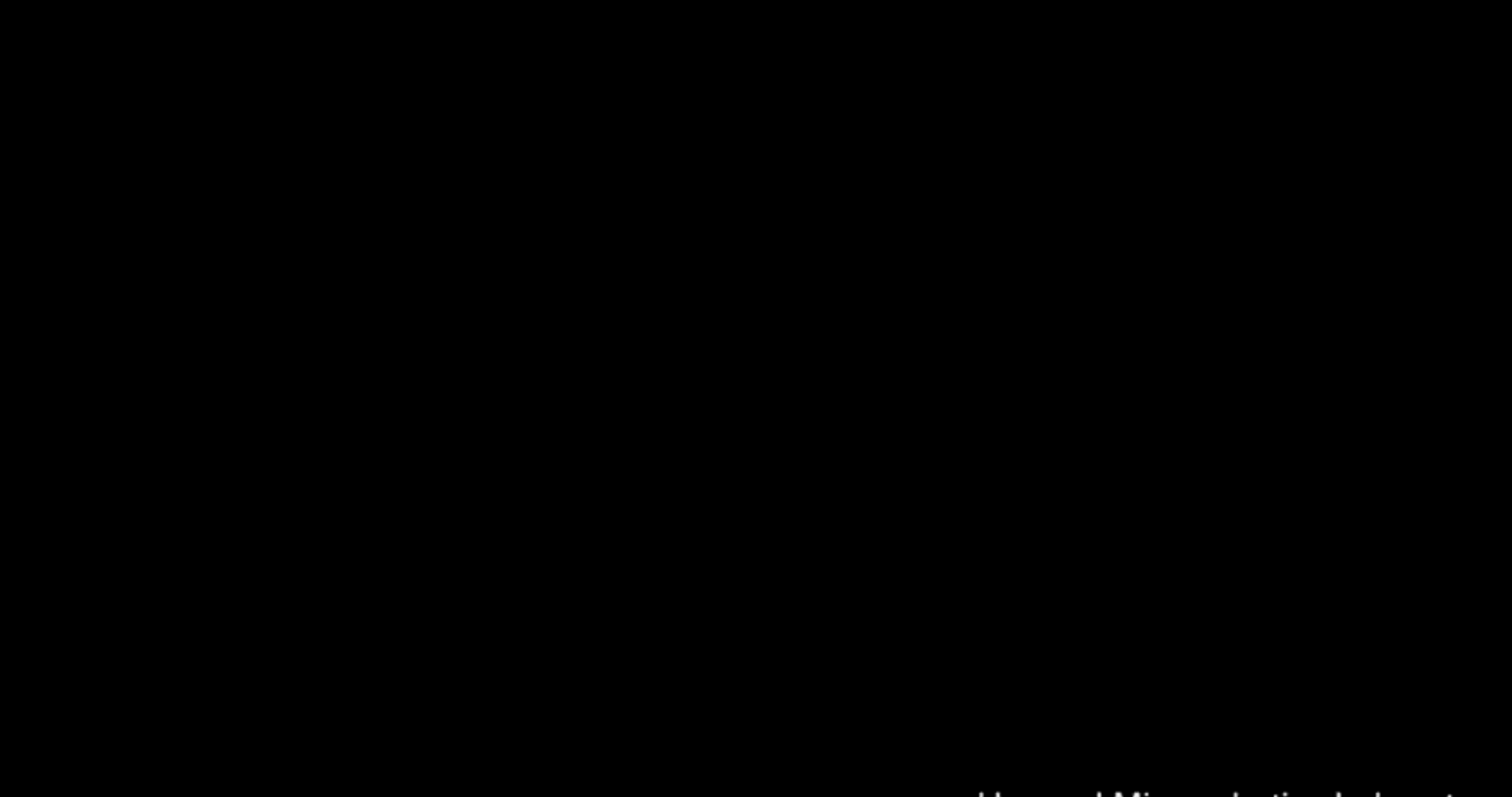

**Harvard Microrobotics Laboratory** 

https://www.youtube.com/watch?v=VxSs1kGZQqc